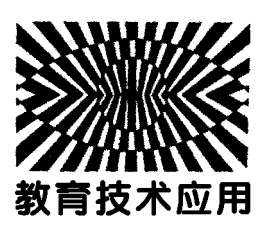

# Maple在中学物理教学中的应用

孟 勇

(合肥北辰教育培训学校有限公司 安徽 合肥 230041) (收稿日期: 2020-09-29)

<sup>摘</sup> <sup>要</sup>:针对数学软件 Maple的四大功能分别将之用于中学物理教学过程中.在符号演算方面完成了对一道复 杂的力学题的求解.同时通过该软件自带的程序编写功能制作了能反映出熵变的扩散现象的科技动画.此外,在电 学部分结合该软件的图形动画功能,制作出由点电荷产生的静电场的交互式图形.最后,再根据波的叠加原理结合 该软件的数值计算功能,计算出双缝干涉的光强分布.从而展现出将 Maple软件用于中学物理教学的优势所在.

关键词:符号演算 程序设计 图形动画 数值计算

### 1 引言

在日常的物理教学过程中,部分教师可能会遇 见一些不利于达成教学目标的问题出现,具体表现 为:对于有限时长的课堂中,教师在进行复杂公式的 推导和大量数据的计算时会耗费大量的精力与时 间,以至于对重点知识内容的深入讲解会出现时间 不够的现象发生,从而影响了上课的效果与进度.同 时,部分学生的逻辑思维能力不强,导致对抽象化的 概念难以理解,久而久之可能会失去学习兴趣.此外 对于一些物理实验的演示会受到客观实际条件的制 约而效果不佳,乃至难以实现,因此,导致了部分学 生对实验原理难以理解或是对实验现象无法留下深 刻的印象.

Maple作为全球范围内广泛使用且享有盛名的 数学软件[1,2],素有"数学家的软件"之称.它具有强 大的数学计算功能以及能够满足各种科研与教学需 求的丰富的程序包.本文以 Maple软件为平台,分别 将其四大主要功能应用到中学物理的各个知识板块 之中,进而说明通过 Maple软件的使用来达到提升 教学质量的目的.

# 2 符号演算功能在力学中的应用

Maple作为数学软件有着非常强大的符号计算

能力,能够快速解决如微积分求解、矩阵运算、矢量 计算等问题.并且其输入方式与输出方式跟笔纸计 算时无异,所以能像教科书似的显示数字与文字.因 此,可以将 Maple应用到物理公式的推导与方程的 求解之中.

针对近年来高考或者竞赛中的部分应用题,教 师在根据相关定理以及位置关系列出若干表达式之 后,对于这些表达式的求解若通过纸笔计算的方式 进行求解,将需要花费大量时间且可能会有少许错 误出现.因此,可以通过 Maple软件的符号计算功能 来简化求解过程或者验证所得结果的正确性.下面 以一道竞赛题为例演示 Maple的题目求解过程.

 $\llbracket \Theta | \Xi \rangle$ 如图1所示,质量为 $m_2$ 的斜面可在光滑 的水平面上滑动,并且其倾角为α.同时质量为 $m_1$ 的运动员与斜面之间亦无摩擦,求运动员相对斜面 的加速度及其对斜面的压力.

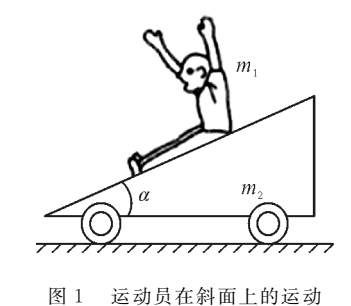

作者简介:孟勇(1992-),男,硕士,主要从事非线性偏微分方程的研究.

首先建立坐标系并对 $m_1$  和 $m_2$  进行受力分析, 如图2所示.

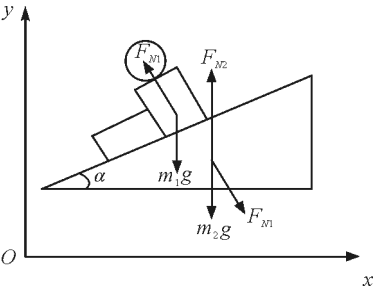

图2 受力分析

可得以下方程

 $-F_{N1}\sin\alpha = m_1 a_{r1}$  (1)

 $F_{N1}$ cos  $\alpha - m_1 g = m_1 a_{\nu1}$  (2)

$$
F_{N1}\sin\alpha = m_2 a_{x2} \tag{3}
$$

$$
F_{N2}-m_2g-F_{N1}\cos\alpha=0\tag{4}
$$

并且由于运动员在斜面上运动,必然受到斜面 的制约.所以运动员和斜面的加速度满足下列关系

$$
\tan \alpha = \frac{a_{y1}}{a_{x1} - a_{x2}} \tag{5}
$$

然后再列出运动员相对斜面的加速度公式为

$$
a = \sqrt{(a_{x2} - a_{x1})^2 + a_{y1}^2} \tag{6}
$$

最后通过 Maple 软件联立式 $(1) \sim (6)$  求解出 本题答案,其代码如下所示.

 $eq1:=-F[N1]*sin(alpha)=m[1]*a[x1].$ # 对 m1在x方向列牛顿运动方程

 $eq2: = F[N1] * cos(alpha) - m[1] * g =$ m[1]\*a[y1]:# 对 m1在y方向列牛顿运动方程

eq3: =  $F[N1] * sin (alpha) = m[2] * a[x2] : #$ 对 m2 在 x 方向列牛顿运动方程

 $eq4:$   $=$   $F[N2]-m[2]$   $*$   $g-F[N1]$   $*$   $cos(abpha) =$ 0:# 对 m2在y方向列牛顿运动方程

 $eq5: = \tan(\text{alpha}) = a[y1]/(a[x1] - a[x2])$ : #m1在 m2斜面上运动时加速度所满足的关系

 $eq6:=a=sqrt((a[x1]-a[x2])^2+a[y1])$ 2):# 列出运动员相对于斜面的加速度

Solution1: =  $solve({eq1, eq2, eq3, eq4, eq5}),$  ${F[N1], F[N2], a[x1], a[x2], a[y1]}$ ; # 求解出 各个作用力与两者相对于地面的加速度

solution2: = subs(Solution1,eq6): # 将上式 带入eq6得到运动员相对于斜面的加速度大小

Solution2:  $=$ (algsubs(cos(alpha)  $2=1-\sin$ (alpha) $^2$ , simplify(solution2)) assuming(alpha $\leq$  $Pi/2$ and $0 < 1$ pha,  $0 < m[1], 0 < m[2], 0 < g$ ,  $m[2] < m[1]$ )); # 上式进行整理化简得到最终的 表达式

将上述代码运行后可得到最终答案为: Solution1:

$$
\begin{cases}\nF_{N1} = \frac{m_1 m_2 g \cos \alpha}{m_1 \sin^2 \alpha + m_2}, F_{N2} = \frac{m_2 (m_1 + m_2) g}{m_1 \sin^2 \alpha + m_2} \\
a_{x1} = -\frac{m_2 g \sin \alpha \cos \alpha}{m_1 \sin^2 \alpha + m_2}, a_{x2} = \frac{m_1 g \sin \alpha \cos \alpha}{m_1 \sin^2 \alpha + m_2} \\
a_{y1} = -\frac{(m_1 + m_2) g \sin^2 \alpha}{m_1 \sin^2 \alpha + m_2}\n\end{cases}
$$

$$
(7)
$$

Solution2: 
$$
a = \frac{(m_1 + m_2) g \sin \alpha}{m_1 \sin^2 \alpha + m_2}
$$
 (8)

从式(7)~ (8)的表达式可知:比起通过纸笔进 行复杂又费时费力且有一定出错率的人工计算来 说,Maple确实能快速得到求解方程,得到正确的运 算结果,这非常适合于在课上进行演示.因此,这说 明 Maple软件在求解应用题目时所发挥的重要的辅 助作用.

# 3 程序设计在热学中的应用

Maple软件不仅像C语言一样具有完善的编程 语言,同时有别于传统的编程语言,它自身就蕴含着 非常丰富的命令集,所以,可以非常方便地供编程所 用. 下面就主要利用 Maple 的随机数产生函数 rand 进行编程设计,制作出扩散现象的动画来展现熵增 过程.

扩散现象是指物质分子从浓度高的区域向低浓 度区域转移直至均匀分布的现象,例如花香飘散、炊 烟袅袅等等.其本质是因为组成物质的粒子都在永 不停息地做着无规则热运动,进而导致质量迁移的 现象.并且随着温度的升高,粒子的无规则运动也越 来越剧烈,进而加快扩散过程的进行.同时从熵变的 角度来说,该变化导致体系混乱度的增加,所以是典 型的熵增过程.并且注意到熵作为一个非常抽象难 懂的概念,如何能够真实而又形象地描述熵变的过 程,这考验着中学教师的教学水平与能力.因此,教 师可以通过 Maple软件进行编程制作出扩散现象的 动画,进而以具象化的方式展示扩散现象中熵的变化.

首先利用 Maple 的随机数产生函数 rand,并通 过循环结构的设置使得粒子的位置不仅会随时间无 规则改变,并且其移动速度越来越快,其关键性的命 令如下所示:

 $Random:=rand(0, .180)$  # 设计随机数名为 Random,并且让其随机数产生的范围在0到180之 间

Seq(Random(i), $i=0$ ..100); # 验证随机数是 否产生成功

 $X \mid |n[i] := X \mid |n[i-1] + (i/100) * evalf(2 *$ cos(Random(X||n[i-1]) \* Pi/180)); # 在第i次 循环中对于第 n粒子设置它的 X[i]坐标,使之比  $X[i-1]$ 变化了 $(i/100) * \text{evalf}(2 * \cos(Random(X)))$  $||n[i-1]\rangle * Pi/180)$ 

 $Y \mid |n[i] := Y \mid |n[i-1] + (i/100) * evalf(2 *$ cos(Random(Y||n[i-1]) \* Pi/180)); # 在第i次 循环中对于第 n粒子设置它的 Y[i]坐标,使之比  $Y[i-1]$ 变化了(i/100) \* evalf(2 \* cos(Random(X)  $||n[i-1]) * Pi(180))$ 

利用上述关键性的命令再配合其它循环,就可 以得到扩散运动动画,如图3所示.

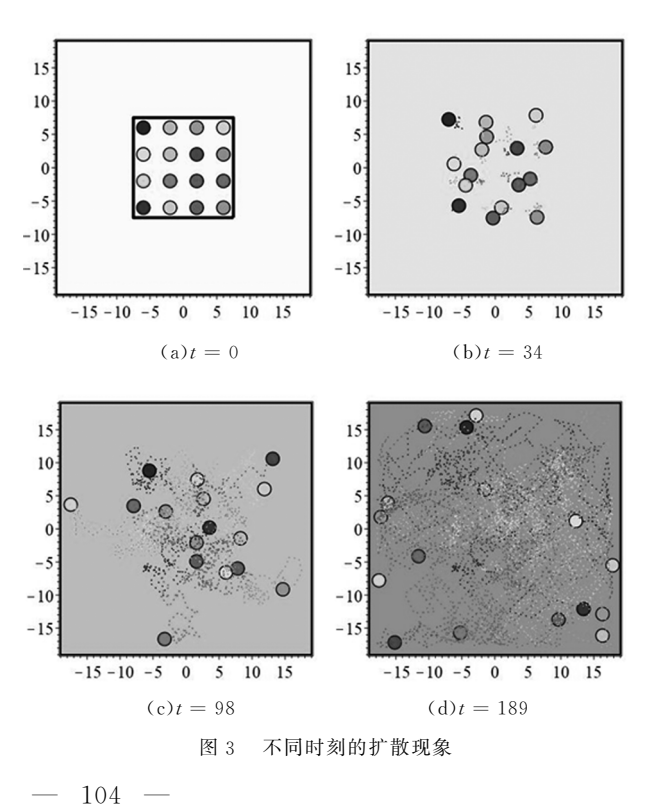

从图3可以看出当句围小球的挡板撤掉之后, 16个小球就会沿着任意方向以不同的速度移动.于 是16个小球就会四散开来,并且从每个小球的运动 轨迹中可以看出小球确实是在做无规则的热运动, 从而几乎遍寻了整个空间,所以熵在逐渐变大.此 外,当外界调节使系统增加温度时,代表温度的背景 颜色变深,小球无规则的运动速率也逐渐变大,这些 特点基本与扩散现象相符合.

# 4 图形动画在电学中的应用

Maple的图形动画制作功能非常强大,不仅能 绘制出如隐函数图、密度图、等高线图等各种复杂而 又高精准的函数图像,并且还能制作出生动形象的 科技动画[3].此外其"所想即所得"的交互式的图形 操作命令更是能直接用于物理教学之中.

电场作为一种抽象而又真实存在的特殊物质, 是学生学习高中物理的一个重难点内容.同时,对于 教师来说,能否在有限的课堂时间里让学生从不认 识到认识再到熟悉并记住该知识点,这考查着一个 教师的教学能力与学科素养.但在以往课堂教学中, 无论是教师在黑板上绘制出的几类典型电场的电场 线与等势线,以及在课本上出现的几幅电场图都无 法揽括各种形形色色的电场,从而影响学生对电场 理解的广度与深度.因此,可以用 Maple制作出更有 针对性的电场图来描述出现的特殊电场.

首先进行理论分析:对于电场来说最重要的两 个概念就是电场强度<sup>E</sup> 和电势φ.它们分别给电场 中的电荷赋以力和能的性质,而力和能量是决定物 体运动状态的两个重要物理量.因此,对于空间中两 个带电荷量分别为 Q1 和 Q2 的点电荷,在空间中某 点形成的电势为[4]

$$
\varphi = k \frac{Q}{r_1} + k \frac{Q}{r_2} \tag{9}
$$

其中k是库仑常数,r1 和 r2 分别为该点到两个点电 荷的距离.然后再对电势<sup>φ</sup> 求负梯度就能得到电场 强度 E 的表达式

$$
E_x = -\frac{\partial \varphi}{\partial x} \qquad E_y = -\frac{\partial \varphi}{\partial y} \tag{10}
$$

然后通过在 Maple中运行如下代码:

restart; with(plots); with(plottools);

with(VectorCalculus);# 清零 并 导 入 做 图 于 矢 量

运算程序包

 $V:={\bf Q}[1]/sqrt(x-x[1])^2+(y-y[1])^2$  $Q[2]/sqrt((x-x[2])^2+(y-y[2])^2;$ # 列出 在平面坐标系中位于 $(x[1], y[1])$ 的点电荷 $Q[1]$ 和位于(x[2],y[2])的点电荷 Q[2] 在平面各点产 生的电势之和的表达式

 $E:={\rm Gradient}(-V,[x,y])$ ; # 通过对电势求 出负梯度得到平面各点电场强度的表达式

NE:=Normalize(E,2);# 对电场强度的表达 式进行归一化处理

 $\text{Explore}(\text{display}(\lceil \text{disk}(\lceil \text{x} \lceil 1 \rceil, \text{y} \lceil 1 \rceil), 0, 3, \text{color} =$ blue),disk( $[x[2], y[2]]$ ,0.3,color=red)],

fieldplot(NE,  $x=-4$ ..4,  $y=-4$ ..4, thickness=2, arrows = SLIM),implicitplot( $\text{seq}(V=1/10 * b, b= 28.28$ ),  $x = -4.4$ ,  $y = -4.4$ , numpoints =  $5000$ ,  $color = green, thickness = 2$ , linestyle  $=1)$ ), parameters =  $[[x[1]=-3..3,$  placement = left],  $[y[1]=-3..3,$  placement=left],  $[x[2]=-3..3,$ placement = left],  $\lceil y \rceil 2$ ] = - 3..3, placement =  $\left[ \text{left} \right], \left[ \text{Q} \right] = -3, .3$ , controller = volumegauge, placement = right],  $\lceil Q^2 \rceil = -3.3$ , controller = volumegauge,placement=right]]);# 制作出两个 点电荷的电场线与等势线就可得到用来描述两个点电 荷产生的电场的电场线与等势线图像.如图4所示.

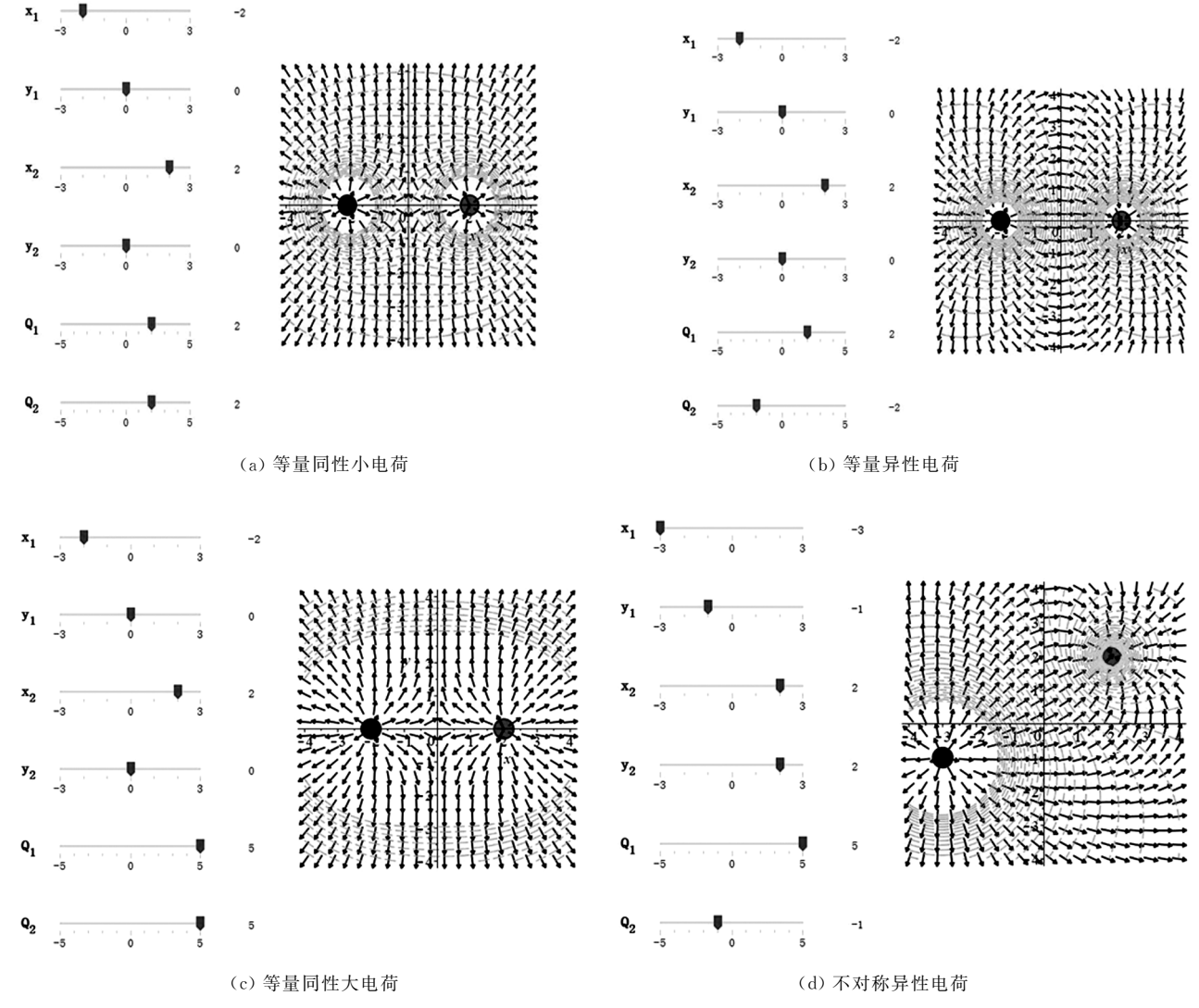

图4 电场线与等势线

在图4(a)与图4(b)中分别显示出等量同性正 电荷与等量异性电荷产生的电场线与等势线,它们 比书本上的电场图更加细致地反映出平面上各处的 电场强度与电势.同时将图4(a)与图4(c)进行对比

可知,当通过改变图中左边电荷量的按钮来同时增 大等量同性电荷时,其电荷附近的扁圆形等势线渐 渐变成了共同包围两个电荷的椭圆形状, 而在图 4(d)中通过不对称的改变异性电荷的电荷量和其 所在位置,则可观察到代表零电势的虚线更靠近小 电荷.

因此,通 过 上 述 分 析 说 明 了 在 图 4 中 利 用 Maple软件制作出的电场图更具有较强的针对性与 精准性,从而能更加全面和深入地了解电场的性质. 此外,该软件具有趣味性的交互式图形命令可以供 学生进行自主研究,进而调动学生学习的积极性.

## 5 数值计算在光学中的应用

Maple除了有着强大的符号运算系统之外,还 有着高性能无限精度的数值计算引擎,并且它蕴含 着5000多个计算命令可供各个领域进行使用.下 面将利用 Maple软件的数值计算功能来计算双缝干 涉中的光强分布.

托马斯·杨的双缝干涉实验作为物理学中最美 的实验之一,是光具有"波动性"的直接证据.同时 它也是高中物理光学模块中重要的组成部分.并且 在该实验中,如何分析接收屏上条纹的明暗位置与 宽度变化都是学生所要掌握的内容.其示意图如图 5所示.

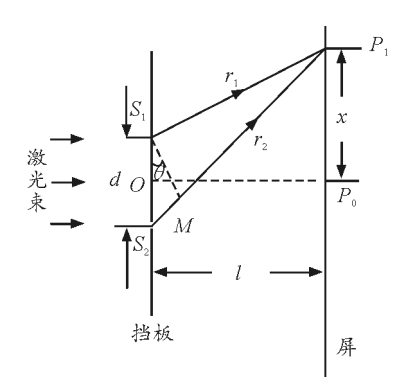

#### 图5 双缝干涉示意图

根据文献[5]可得接收屏上条纹间距与各点光 强公式为

$$
\Delta x = \frac{l}{d} \lambda \tag{11}
$$

$$
I = 4I_0 \cos^2 \frac{\Delta \varphi}{2} \tag{12}
$$

其中 Δφ 是从 S1 和 S2 发出的两束光到达接收  $-106 -$ 

屏上<sup>P</sup> 点的相位差.其值可由以下3式求出

$$
r_1 = \sqrt{\left(x - \frac{d}{2}\right)^2 + l^2} \tag{13}
$$

$$
r_2 = \sqrt{\left(x + \frac{d}{2}\right)^2 + l^2} \tag{14}
$$

$$
\Delta \varphi = \frac{2\pi (r_2 - r_1)}{\lambda} \tag{15}
$$

然后再通过 Maple软件输入以下代码:

Restart; with(plots): with(plottools): # 清零 并导入做图程序包

interference:  $=$  proc(d,l,lam bda, Color)  $\#$  编 写双缝干涉点状图程序

local x,i,r1,r2,Δ $\phi$ ,N,intensity;# 变量声明  $x[0]$ :  $=0$ : # 设定初始参数

N:=200:# 设定循环次数

for i from 1 to N do: # 进行循环编程

 $x[i]$ : =  $x[i-1]+2/N$ : # 对坐标进行递增赋值

r1 $[i]$ :  $=$ sqrt $((x[i]-d/2)^2+1^2)$ : # 求出 S1

与 P的距离

r2[i]: =sqrt((x[i]+d/2)<sup>-2</sup>+l<sup>-2</sup>): # 求出 S2 与 P的距离

 $\Delta \varphi$ : = 2 \* Pi \* (r2[i]-r1[1])/lam bda: # 求 出相位差

intensity[i]: =4 \* cos( $\Delta \varphi$ [i]/2) 2: # 求出相 对发光强度

enddo:# 完成循环

pointplot( $\{seq([x[i],intensity[i]], i = 1.$ . N)},color=Color,font=[TIMES,ROMAN,20], labels =  $\begin{bmatrix}$ "x", "I/I0"], labelfont = [TIMES, ROMAN,20]):# 制作双缝干涉相对光强的点状 图

endproc:# 完成程序编写

interference $(1,1000,7e-4,red)$ ; # 设置相关 参数产生干涉图

interference $(2,1000,7e-4,red)$ ; # 设置相关 参数产生干涉图

interference $(1,2000,7e-4,red)$ ; # 设置相关 参数产生干涉图

 $interference(1,1000,4e - 4, COLOR(RGB,$ 128/255,0,1));# 设置相关参数产生干涉图

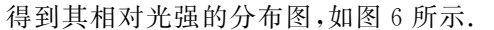

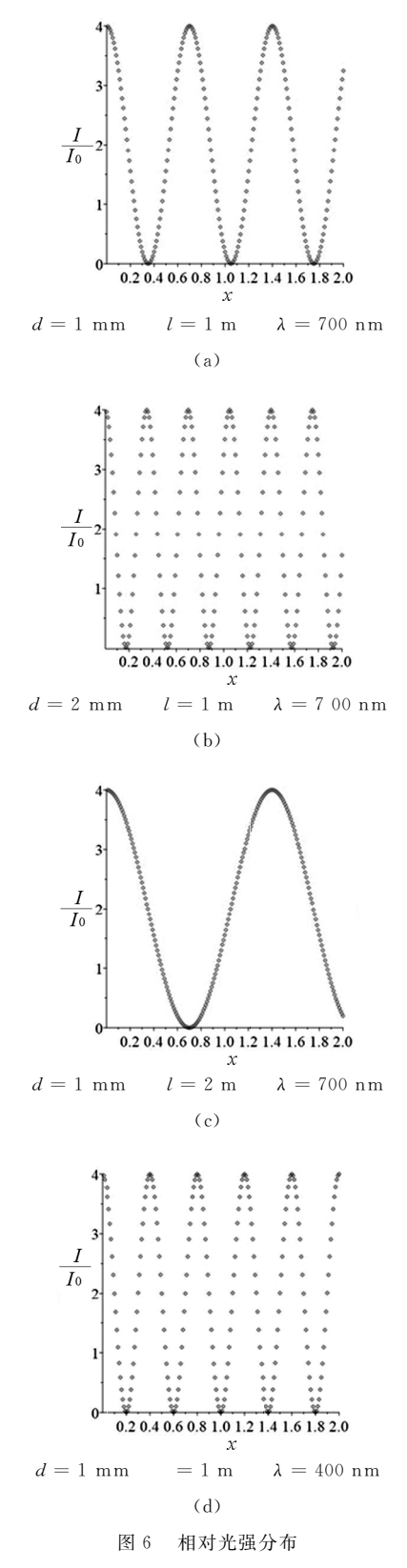

通过观察图6(a)能够很方便地知道光在接收 屏上不同位置的相对光强的具体数值,其相对光强 的大小会随屏幕上观察点位置改变而进行周期性变

化. 并且通过图 6(a) 与图 6(b) 的对比可知当增加 狭缝宽度, 条纹将变密变窄. 同时再将图 6(a) 与图 6(c)进行对比可以看出:当挡板与屏幕间距离变大 时,条纹间宽度也将变大.此外由图6(a)与图6(d) 对比可知:当将光的波长变短时,其条纹宽度会变 窄.这些现象皆与式(11)相符合.

#### 6 结束语

本文通过在力、热、电、光四大模块中展现出 Maple软件的主要功能,从而说明 Maple软件在辅 助中学物理教学中的重要作用. 具体来说, 通过 Maple软件的符号运算与数值计算功能可以使教师 从重复性的简单劳动中解放出来,将自己的聪明才 智与创新能力用于更有意义的教学活动中.同时,对 于中学物理为什么难教难学,究其原因除了需要强 大的逻辑思维能力与较高的数学水平之外,就是缺 少作为灵魂的"核心素材",即真正反映出真实世界 的物理过程的图形与动画.而在程序设计与图形动 画功能相互配合下的 Maple软件可以实现数据的可 视化,从而以生动、形象、逼真的图形动画来向学生 阐述物理图景,让其认清物理本质,使物理过程深深 印入学生脑海中.此外其交互式图形演示教学可以 充分调动起学生的好奇心与积极性,进而提高教学 质量.

随着教育改革的深入开展,对教学手段现代化 提出了许多新的要求,Maple在物理教学中的应用 只是一个侧面,而且伴随教学软件的开发应用,还有 许多具体技术问题有待研究解决,通过广大教师和 教学软件研发人员的共同努力,将会有更多更好的 软件用于物理教学.

致谢:感谢焦艳女士的支持与帮助.

### 参 考 文 献

- 1 何青 王丽芬. MAPLE 教程[M]. 北京: 科学出版社, 2006
- 2 张韶华,王新茂.符号计算系统 Maple教程[M].合肥: 中国科学技术大学出版社,2007
- 3 孟勇.Maple动画在力学教学中的应用[J].物理通报,  $2019(06):8~12$
- 4 郑丹.梯度在高中物理电场教学中的渗透[J].湖南中学 物理,  $2015(8):30 \sim 32$
- 5 王勇.MATLAB模拟光的双缝干涉[J].湖南中学物理,  $2016,31(02):95\sim96,53$